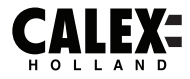

# **SMARTS**

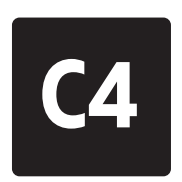

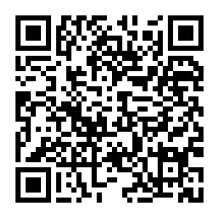

**Please check out our Smart playlist on Youtube for more help and inspiration for this product.**

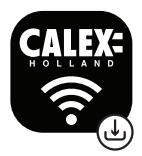

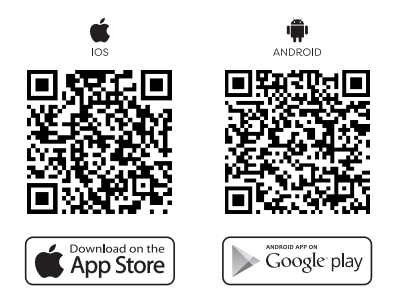

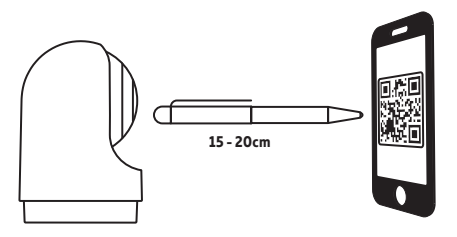

EN - 5 Years security update for App, Cloud and Tuya module firmware from date of purchase. NL - 5 jaar beveiligingsupdate voor app-, cloud- en Tuya-modulefirmware vanaf de aankoopdatum. FR - Mise à jour de sécurité de 5 ans pour le micrologiciel des modules App, Cloud et Tuya à compter de la date d'achat. DE - 5 Jahre Sicherheitsupdate für App-, Cloud- und Tuya-Modul-Firmware ab Kaufdatum. PL - 5-letnia aktualizacja zabezpieczeń oprogramowania układowego aplikacji, chmury i Tuya od daty zakupu. CS - 5letá bezpečnostní aktualizace firmwaru modulu App, Cloud a Tuya od data nákupu. IT - 5 anni di aggiornamento della sicurezza per App, Cloud e firmware del modulo Tuya dalla data di acquisto. SK - 5-ročná aktualizácia zabezpečenia firmvéru modulu App, Cloud a Tuya od dátumu nákupu. ES - Actualización de seguridad de 5 años para la aplicación, la nube y el firmware del módulo Tuya desde la fecha de compra. PT - Atualização de segurança de 5 anos para firmware do módulo App, Cloud e Tuya a partir da data de compra. RO - Actualizare de securitate de 5 ani pentru firmware-ul aplicației, Cloud și Tuya de la data cumpărării. NO - 5 års sikkerhetsoppdatering for fastvare fra App, Cloud og Tuya-modul fra kjøpsdato. SV - 5 års säkerhetsuppdatering för App, Cloud och Tuya-modulens firmware från inköpsdatum. FI - 5 vuoden tietoturvapäivitys App-, Cloud- ja Tuya-moduulien laiteohjelmistoille ostopäivästä alkaen. DA - 5 års sikkerhedsopdatering til App, Cloud og Tuya modul firmware fra købsdatoen.

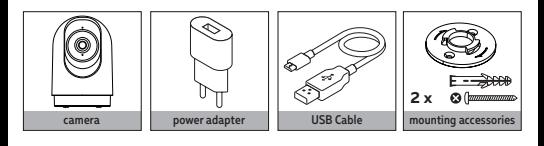

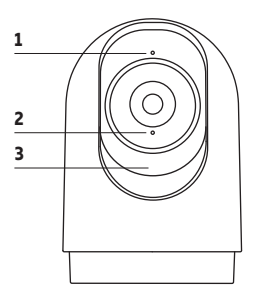

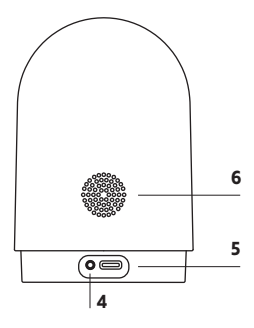

## **EN - Description**

- 1. Microphone
- 2. Status light
	- Blue light solid on: camera running correctly - Blinking blue light: currently connecting
- 3. SD Card slot: Supports local SD Card storage (Max.128G). Tilt up to acces.
- 4. Reset: Press and hold with a pin for 5 seconds to reset the camera (if you have modified the settings, they will return to factory defaults)
- 5. Power: DC 5V +/- 10%
- 6. Speaker

## **NL - Beschrijving**

- 1. Microfoon
- 2. Statuslampje
	- Blauw lampje brandt continu: camera werkt correct - Knipperend blauw lampje: momenteel verbinding
- 3. SD-kaartsleuf: ondersteunt lokale SD-kaartopslag (Max.128G). Kantel omhoog voor toegang.
- 4. Reset: Houd met een speld 5 seconden ingedrukt om de camera te resetten (als u de instellingen hebt gewijzigd, keren ze terug naar de fabrieksinstellingen)
- 5. Vermogen: DC 5V +/- 10%
- 6. Speaker

## **FR - Descriptif**

- 1. Microphone
- 2. Voyant d'état
	- Voyant bleu allumé : la caméra fonctionne correctement
	- Voyant bleu clignotant : connexion en cours
- 3. Fente pour carte SD : prend en charge le stockage local de la carte SD (max. 128 G). Inclinez jusqu'à l'accès.
- 4. Réinitialiser : appuyez et maintenez avec une épingle pendant 5 secondes pour réinitialiser la caméra (si vous avez modifié les paramètres, ils reviendront aux paramètres d'usine par défaut)
- 5. Alimentation : cc 5 V +/- 10 %
- 6. Haut-parleur

## **DE - Beschreibung**

- 1. Mikrofon
- 2. Statusleuchte
	- Blaues Licht leuchtet dauerhaft: Kamera läuft korrekt - Blinkendes blaues Licht: Verbindung wird gerade hergestellt
- 3. SD-Kartensteckplatz: Unterstützt lokalen SD-Kartenspeicher (max. 128 GB). Zum Zugang nach oben kippen.
- 4. Zurücksetzen: Mit einem Stift 5 Sekunden lang gedrückt halten, um die Kamera zurückzusetzen (wenn Sie die Einstellungen geändert haben, werden sie auf die Werkseinstellungen zurückgesetzt)
- 5. Leistung: DC 5 V +/- 10 %
- 6. Lautsprecher

## **PL - Opis**

- 1. Mikrofon
- 2. Lampka stanu
- Niebieskie światło ciągłe: kamera działa poprawnie - Migające niebieskie światło: aktualnie łączenie
- 3. Gniazdo kart SD: obsługuje lokalne przechowywanie kart SD (maks. 128G). Przechyl się, aby uzyskać dostęp.
- 4. Reset: naciśnij i przytrzymaj szpilką przez 5 sekund, aby zresetować kamerę (jeśli zmodyfikowałeś ustawienia, powrócą do domyślnych ustawień fabrycznych)
- 5. Moc: DC 5 V +/- 10%
- 6. Głośnik

# **CS - Popis**

# 1. Mikrofon

- 2. Stavová kontrolka
	- Svítí modré světlo: kamera běží správně - Blikající modré světlo: právě se připojuje
- 3. Slot pro SD kartu: Podporuje místní úložiště SD karty (max. 128G). Nakloňte nahoru, abyste získali přístup.
- 4. Reset: Stisknutím a podržením špendlíku po dobu 5 sekund resetujete kameru (pokud jste upravili nastavení, vrátí se do továrního nastavení)
- 5. Napájení: DC 5V +/- 10%
- 6. Mluvčí

# **IT - Descrizione**

- 1. Microfono
- 2. Spia di stato
	- Luce blu fissa: la fotocamera funziona correttamente - Luce blu lampeggiante: connessione in corso
- 3. Slot per scheda SD: supporta l'archiviazione della scheda SD locale (max.128G). Inclinare verso l'alto per accedere.
- 4. Ripristino: tenere premuto con uno spillo per 5 secondi per ripristinare la fotocamera (se sono state modificate le impostazioni, torneranno alle impostazioni di fabbrica)
- 5. Potenza: CC 5 V +/- 10%
- 6. Relatore

# **SK - Popis**

- 1. Mikrofón
- 2. Stavové svetlo
- Svieti modré svetlo: kamera funguje správne
- Blikajúce modré svetlo: práve sa pripája
- 3. Slot pre kartu SD: Podporuje miestne ukladanie kariet SD (max. 128G). Naklonením nahor získate prístup.
- 4. Reset: Stlačením a podržaním špendlíka na 5 sekúnd resetujete kameru (ak ste upravili nastavenia, vrátia sa na predvolené nastavenia z výroby)
- 5. Napájanie: DC 5V +/- 10%
- 6. Hovorca

# **RO - Descriere**

- 1. Microfon
- 2. Lumină de stare
	- Lumină albastră continuă aprinsă: camera funcționează corect - Lumină albastră intermitentă: se conectează în
	- prezent
- 3. Slot pentru card SD: Suportă stocare locală pe card SD (Max.128G). Înclinați în sus pentru a accesa.
- 4. Resetare: Apăsați și mențineți apăsat cu un ac timp de 5 secunde pentru a reseta camera (dacă ați modificat setările, acestea vor reveni la valorile implicite din fabrică)
- 5. Putere: DC 5V +/- 10%
- 6. Difuzor

# **NO - Beskrivelse**

- 1. Mikrofon
- 2. Statuslys
- Blått lys lyser konstant: kameraet fungerer som det skal
	- Blinkende blått lys: kobler til nå
- 3. SD-kortspor: Støtter lokal SD-kortlagring (maks. 128G). Vipp opp for å få tilgang.
- 4. Tilbakestill: Trykk og hold med en nål i 5 sekunder for å tilbakestille kameraet (hvis du har endret innstillingene, vil de gå tilbake til fabrikkinnstillingene)
- 5. Strøm: DC 5V +/- 10 %
- 6. Høyttaler

# **SV - Beskrivning**

- 1. Mikrofon
- 2. Statuslampa
	- Blått ljus med fast sken: kameran fungerar korrekt - Blinkande blått ljus: ansluter för närvarande

# **ES - Descripción**

- 1. Micrófono 2. Stavová kontrolka
	- Svítí modré světlo: kamera běží správně - Blikající modré světlo: právě se připojuje
- 3. Ranura para tarjeta SD: Admite almacenamiento en tarjeta SD local (máx. 128G). Incline hacia arriba para acceder.
- 4. Restablecer: mantenga presionado con un alfiler durante 5 segundos para restablecer la cámara (si ha modificado la configuración, volverán a los valores predeterminados de fábrica)
- 5. Potencia: CC 5V +/- 10%
- 6. Altavoz

# **PT - Descrição**

- 1. Microfone
- 2. Luz de status
	- Luz azul acesa: câmera funcionando corretamente - Luz azul piscando: atualmente conectado
- 3. Slot para cartão SD: Suporta armazenamento de cartão SD local (Max.128G). Incline para cima para acessar.
- 4. Redefinir: Pressione e segure com um alfinete por 5 segundos para redefinir a câmera (se você modificou as configurações, elas retornarão aos padrões de fábrica)
- 5. Potência: DC 5V +/- 10%
- 6. Alto-falante

- 3. SD-kortplats: Stöder lokal SD-kortlagring (Max.128G). Luta uppåt för åtkomst.
- 4. Återställ: Tryck och håll ned med en nål i 5 sekunder för att återställa kameran (om du har ändrat inställningarna återgår de till fabriksinställningarna)
- 5. Ström: DC 5V +/- 10 %
- 6. Högtalare

# **FI - Kuvaus**

- 1. Mikrofoni
- 2. Tilavalo
	- Sininen valo palaa jatkuvasti: kamera toimii oikein - Vilkkuva sininen valo: muodostaa parhaillaan yhteyttä
- 3. SD-korttipaikka: Tukee paikallista SD-korttitallennustilaa (max.128G). Kallista ylös pääsyä varten.
- 4. Nollaa: Paina ja pidä painettuna nastalla 5 sekunnin ajan palauttaaksesi kameran alkutilaan (jos olet muokannut asetuksia, ne palautuvat tehdasasetuksiin)
- 5. Teho: DC 5V +/- 10 %
- 6. Kaiutin

# **DA - Beskrivelse**

- 1. Mikrofon
- 2. Statuslys
	- Blåt lys konstant tændt: Kameraet kører korrekt - Blinkende blåt lys: Opretter forbindelse3. SD-kortslot: Understøtter lokal SD-kortlagring (Max.128G). Vip op for at få adgang.
- 4. Nulstil: Tryk og hold med en pin i 5 sekunder for at nulstille kameraet (hvis du har ændret indstillingerne, vil de vende tilbage til fabriksindstillingerne)
- 5. Strøm: DC 5V +/- 10 %
- 6. Højttaler

# **EN Getting started**

 Before you start adding this CALEX SMART product, write down the name and password, including spaces and capital letters, of your WiFi network. Make sure you have a strong WiFi signal.

 Note: This item only works on 2.4GHz WiFi network, not on 5GHz WiFi network. If you get a message that the product only works on 2.4 GHz networks, then you need to change your network's WiFi frequency to 2.4 GHz in the settings menu of the router. Please contact your internet provider for this.

- 1. Download the CALEX SMART app from the Google Play Store, the Apple Store or scan the QR code.
- 2. Open the app. Are you using the app for the first time? Then follow the instructions on the screen to create your account.
- 3. Click on "+" shown in the upper right corner or "Add Device" and select the device among the list of products.

 Turn the device on. You do this by plugging the device in to a socket. You will hear a sound and the engine will test itself by panning and tilting. You will hear a sound and the blue indicator light on the front will start blinking.

 Input the WiFi password and click "Confirm". Scan the QR Code that appears in the app with the camera of the device. Hold the QR code steady at 10-15 cm in front of the camera. When the device makes a sound, follow the on-screen instructions. The set-up will be completed automatically. For more information, see our website: www.calex.eu

4. Reset: You may need to reset the product first. Locate the reset button and press it untill a sound is heard. Then proceed with step 3.

# **NL Aan de slag**

 Noteer voordat u begint met het toevoegen van dit CALEX SMART product de naam en het wachtwoord, inclusief spaties en hoofdletters, van uw WiFi-netwerk. Zorg voor een sterk Wi-Fi signaal.

 Opmerking: dit item werkt alleen op een 2.4 GHz wifi-netwerk, niet op een 5 GHz WiFi-netwerk. Krijgt u de melding dat het product alleen op 2.4GHz-netwerken werkt, dan moet u de wifi-frequentie van uw netwerk naar 2.4 GHz wijzigen in het menu voor instellingen van de router. Neem hiervoor contact op met uw internetprovider.

- 1. Download de CALEX SMART-app uit de Google Play Store, de Apple Store of scan de QR-code.
- 2. Open de app. Gebruik je de app voor het eerst? Volg daarna de instructies op het scherm om uw account aan te maken.
- 3. Klik op "+" in de rechterbovenhoek of "Apparaat toevoegen" en selecteer het apparaat in de lijst met producten. Zet het apparaat aan. Dit doe je door het apparaat in een stopcontact te steken. U hoort een geluid en de motor test zichzelf door te pannen en te kantelen. U hoort een geluid en het blauwe indicatielampje aan de voorzijde begint te knipperen. Voer het wifi-wachtwoord in en klik op "Bevestigen". Scan de QR-code die in de app verschijnt met de camera van het apparaat. Houd de QR-code stabiel op 10-15 cm voor de camera. Volg de instructies op het scherm wanneer het apparaat een geluid maakt. Het instellen wordt automatisch voltooid. Voor meer informatie, zie onze website: www.calex.eu
- 4. Reset: Mogelijk moet u het product eerst resetten. Zoek de resetknop en druk erop totdat u een geluid hoort. Ga dan verder met stap 3.

# **FR Démarrage**

 Avant de commencer à ajouter ce produit CALEX SMART, écrivez le nom et le mot de passe, y compris les espaces et les majuscules, de votre réseau WiFi. Assurez-vous d'avoir un fort signal Wi-Fi.

 Remarque: Cet élément fonctionne uniquement sur le réseau WiFi de 2,4 GHz, pas sur le réseau WiFi 5GHz. Si vous recevez un message que le produit fonctionne uniquement sur des réseaux de 2,4 GHz, vous devez modifier la fréquence Wi-Fi de votre réseau à 2,4 GHz dans le menu Paramètres du routeur. Veuillez contacter votre fournisseur Internet pour cela.

- 1. Téléchargez l'application CALEX SMART depuis le Google Play Store, l'Apple Store ou scannez le code QR.
- 2. Ouvrez l'application. Vous utilisez l'application pour la première fois ? Suivez ensuite les instructions à l'écran pour créer votre compte.
- 3. Cliquez sur « + » affiché dans le coin supérieur droit ou « Ajouter un appareil » et sélectionnez l'appareil dans la liste des produits. Allumez l'appareil. Pour ce faire, branchez l'appareil sur une prise. Vous entendrez un son et le moteur se testera en effectuant un panoramique et une inclinaison. Vous entendrez un son et le voyant bleu à l'avant commencera à clignoter. Entrez le mot de passe Wi-Fi et cliquez sur "Confirmer". Scannez le code QR qui apparaît dans l'application avec l'appareil photo de l'appareil. Maintenez le code QR stable à 10-15 cm devant la caméra. Lorsque l'appareil émet un son, suivez les instructions à l'écran. La configuration se terminera automatiquement. Pour plus d'informations, consultez notre site internet : www.calex.eu
- 4. Réinitialiser : vous devrez peut-être d'abord réinitialiser le produit. Localisez le bouton de réinitialisation et appuyez dessus jusqu'à ce qu'un son se fasse entendre. Passez ensuite à l'étape 3.

# **DE Erste Schritte**

Bevor Sie anfangen, dieses CALEX SMART-Produkt hinzuzufügen, notieren Sie sich den Namen und das Kennwort, einschließlich Leerzeichen und Großbuchstaben, aus Ihrem WLAN-Netzwerk. Stellen Sie sicher, dass Sie ein starkes Wi-Fi-Signal haben. Hinweis: Dieser Artikel funktioniert nur auf einem 2,4-GHz-WiFi-Netzwerk, einem nicht 5-GHz-WiFi-Netzwerk. Wenn Sie eine Nachricht erhalten, dass das Produkt nur auf 2,4 GHz-Netzwerken arbeitet, müssen Sie die Wi-Fi-Frequenz Ihres Netzwerks im Menü Router-Einstellungen in 2,4 GHz ändern. Wenden Sie sich an Ihren Internetanbieter dafür.

- 1. Laden Sie die CALEX SMART App aus dem Google Play Store, dem Apple Store herunter oder scannen Sie den QR-Code.
- 2. Öffnen Sie die App. Verwenden Sie die App zum ersten Mal? Folgen Sie dann den Anweisungen auf dem Bildschirm, um Ihr Konto zu erstellen.
- 3. Klicken Sie auf das "+" in der oberen rechten Ecke oder auf "Gerät hinzufügen" und wählen Sie das Gerät aus der Produktliste aus. Schalten Sie das Gerät ein. Sie tun dies, indem Sie das Gerät an eine Steckdose anschließen. Sie hören ein Geräusch und der Motor testet sich selbst durch Schwenken und Neigen. Sie hören einen Ton und die blaue Kontrollleuchte auf der Vorderseite beginnt zu blinken. Geben Sie das WLAN-Passwort ein und klicken Sie auf "Bestätigen". Scannen Sie den QR-Code, der in der App erscheint, mit der Kamera des Geräts. Halten Sie den QR-Code im Abstand von 10-15 cm ruhig vor die Kamera. Wenn das Gerät einen Ton ausgibt, befolgen Sie die Anweisungen auf dem Bildschirm. Die Einrichtung wird automatisch abgeschlossen. Weitere Informationen finden Sie auf unserer Website: www.calex.eu
- 4. Zurücksetzen: Möglicherweise müssen Sie das Produkt zuerst zurücksetzen. Suchen Sie die Reset-Taste und drücken Sie sie, bis ein Ton zu hören ist. Fahren Sie dann mit Schritt 3 fort.

# **PL Wprowadzenie**

 Przed rozpoczęciem dodawania tego CALEX SMART Product, zapisz nazwę i hasło, w tym spacje i wielkie litery sieci WIFI. Upewnij się, że masz silny sygnał Wi-Fi.

 UWAGA: Ten przedmiot działa tylko na sieci WIFI 2.4 GHz, a nie w sieci WiFi 5 GHz. Jeśli otrzymasz wiadomość, że produkt działa tylko w sieciach 2.4 GHz, musisz zmienić częstotliwość Wi-Fi swojej sieci do 2,4 GHz w menu ustawień routera. Skontaktuj się z dostawcą internetowym.

- 1. Pobierz aplikację CALEX SMART ze sklepu Google Play, Apple Store lub zeskanuj kod QR.
- 2. Otwórz aplikację. Używasz aplikacji po raz pierwszy? Następnie postępuj zgodnie z instrukcjami wyświetlanymi na ekranie, aby utworzyć konto.
- 3. Kliknij "+" widoczny w prawym górnym rogu lub "Dodaj urządzenie" i wybierz urządzenie z listy produktów.

 Włącz urządzenie. Robisz to, podłączając urządzenie do gniazdka. Usłyszysz dźwięk, a silnik przetestuje się, obracając i przechylając. Usłyszysz dźwięk, a niebieska lampka wskaźnika z przodu zacznie migać.

Wprowadź hasło WiFi i kliknij "Potwierdź". Zeskanuj kod QR, który pojawia się w aplikacji za pomocą aparatu urządzenia. Trzymaj kod QR nieruchomo 10-15 cm przed aparatem. Gdy urządzenie wyda dźwięk, postępuj zgodnie z instrukcjami wyświetlanymi na ekranie. Konfiguracja zostanie zakończona automatycznie. Więcej informacji na naszej stronie internetowej: www.calex.eu

4. Reset: Może być konieczne uprzednie zresetowanie produktu. Znajdź przycisk resetowania i naciskaj go, aż usłyszysz dźwięk. Następnie przejdź do kroku 3.

# **CS Začínáme**

 Než začnete přidat tento CALEX SMART produkt, proveďte si poznámku jména a hesla, včetně mezer a velkých písmen z vaší sítě Wi-Fi. Ujistěte se, že máte silný signál Wi-Fi.

 Poznámka: Tento článek funguje pouze na 2,4 GHz WiFi síti, ne-5 GHz WiFi sítě. Pokud se zobrazí zpráva, že produkt pracuje pouze na sítích 2,4 GHz, musíte změnit frekvenci Wi-Fi sítě v menu nastavení směrovače v 2,4 GHz. Obraťte se na svého poskytovatele internetu.

- 1. Stáhněte si aplikaci CALEX SMART z Google Play Store, Apple Store nebo naskenujte QR kód.
- 2. Otevřete aplikaci. Používáte aplikaci poprvé? Poté postupujte podle pokynů na obrazovce a vytvořte si účet.
- 3. Klikněte na "+" zobrazené v pravém horním rohu nebo na "Přidat zařízení" a vyberte zařízení ze seznamu produktů. Zapněte zařízení. To provedete zapojením zařízení do zásuvky. Uslyšíte zvuk a

motor se otestuje posouváním a nakláněním. Uslyšíte zvuk a modrá kontrolka na přední straně začne blikat. .<br>Zadejte heslo WiFi a klikněte na "Potvrdit". Pomocí fotoaparátu zařízení naskenujte

QR kód, který se zobrazí v aplikaci. Podržte QR kód ve vzdálenosti 10–15 cm před fotoaparátem. Když zařízení vydá zvuk, postupujte podle pokynů na obrazovce. Nastavení bude dokončeno automaticky. Více informací naleznete na našich webových stránkách: www.calex.eu

4. Reset: Možná budete muset nejprve resetovat produkt. Najděte resetovací tlačítko a stiskněte ho, dokud neuslyšíte zvuk. Poté pokračujte krokem 3.

### **Wprowadzenie IT 11** Iniziare

 Prima di iniziare ad aggiungere questo prodotto CALEX SMART, annotare il nome e la password, inclusi gli spazi e le lettere maiuscole, della rete WiFi. Assicurati di avere un forte segnale Wi-Fi.

 Nota: questo articolo funziona solo sulla rete WiFi da 2,4 GHz, non sulla rete WiFi da 5 GHz. Se si ottiene un messaggio che il prodotto funziona solo su reti 2.4 GHz, è necessario modificare la frequenza wi-fi della rete a 2,4 GHz nel menu Impostazioni del router. Si prega di contattare il proprio fornitore Internet per questo.

- 1. Scarica l'app CALEX SMART dal Google Play Store, dall'Apple Store o scansiona il codice QR.
- 2. Apri l'app. Stai usando l'app per la prima volta? Quindi segui le istruzioni sullo schermo per creare il tuo account.
- 3. Fare clic su "+" visualizzato nell'angolo in alto a destra o su "Aggiungi dispositivo" e selezionare il dispositivo dall'elenco dei prodotti. Accendi il dispositivo. Puoi farlo collegando il dispositivo a una presa. Sentirai un suono e il motore si metterà alla prova effettuando una panoramica e un'inclinazione. Sentirai un suono e la spia blu sulla parte anteriore inizierà a lampeggiare. Immettere la password WiFi e fare clic su "Conferma". Scansiona il QR Code che

appare nell'app con la fotocamera del dispositivo. Tieni fermo il codice QR a 10-15 cm davanti alla fotocamera. Quando il dispositivo emette un suono, segui le istruzioni sullo schermo. La configurazione verrà completata automaticamente. Per ulteriori informazioni, consultare il nostro sito Web: www.calex.eu

4. Ripristina: potrebbe essere necessario ripristinare prima il prodotto. Individua il pulsante di ripristino e premilo finché non si sente un suono. Quindi procedere con il passaggio 3.

# **SK Začíname**

 Skôr ako začnete pridať tento produkt CALEX SMART, vykonajte poznámku názvu a hesla, vrátane medzier a veľkých písmen z vašej siete Wi-Fi. Uistite sa, že máte silný signál Wi-Fi.

 POZNÁMKA: Tento článok funguje len na WiFi WiFi 2,4 GHZ, sieti WiFi, ktorý nie je 5 GHZ. Ak sa zobrazí správa, že produkt funguje len na sieťach 2,4 GHz, musíte zmeniť frekvenciu Wi-Fi vašej siete v ponuke Nastavenia smerovača v 2.4 GHz. Obráťte sa na svojho poskytovateľa internetu.

- 1. Stiahnite si aplikáciu CALEX SMART z Google Play Store, Apple Store alebo naskenujte QR kód.
- 2. Otvorte aplikáciu. Používate aplikáciu prvýkrát? Potom si vytvorte účet podľa pokynov na obrazovke.
- 3. Kliknite na "+" zobrazené v pravom hornom rohu alebo na "Pridať zariadenie" a vyberte zariadenie zo zoznamu produktov. Zapnite zariadenie. Urobíte to zapojením zariadenia do zásuvky. Budete počuť zvuk a motor sa otestuje posúvaním a nakláňaním. Budete počuť zvuk a modrý indikátor

na prednej strane začne blikať. Zadajte heslo WiFi a kliknite na "Potvrdiť". Pomocou fotoaparátu zariadenia naskenujte QR kód, ktorý sa zobrazí v aplikácii. Podržte QR kód vo vzdialenosti 10 – 15 cm pred fotoaparátom. Keď zariadenie vydá zvuk, postupujte podľa pokynov na obrazovke. Nastavenie sa dokončí automaticky. Viac informácií nájdete na našej webovej stránke: www.calex.eu

4. Resetovanie: Možno budete musieť najskôr resetovať produkt. Nájdite resetovacie tlačidlo a stlačte ho, kým nezaznie zvuk. Potom pokračujte krokom 3.

# **ES Empezando**

 Antes de comenzar a agregar este producto CALEX SMART, anote el nombre y la contraseña, incluidos los espacios y las letras mayúsculas, de su red WiFi. Asegúrese de tener una señal de Wi-Fi fuerte.

 Nota: este artículo solo funciona en la red WiFi de 2.4GHz, no en la red WiFi de 5 GHz. Si recibe un mensaje que el producto solo funciona en las redes de 2.4 GHz, debe cambiar la frecuencia Wi-Fi de su red a 2.4 GHz en el menú de configuración del enrutador. Póngase en contacto con su proveedor de Internet para esto.

- 1. Descargue la aplicación CALEX SMART de Google Play Store, Apple Store o escanee el código QR.
- 2. Abra la aplicación. ¿Estás usando la aplicación por primera vez? Luego siga las instrucciones en pantalla para crear su cuenta.
- 3. Haga clic en "+" que se muestra en la esquina superior derecha o "Agregar dispositivo" y seleccione el dispositivo entre la lista de productos. Encienda el dispositivo. Para ello, conecte el dispositivo a un enchufe. Escuchará un sonido y el motor se probará a sí mismo girando e inclinando. Escuchará un sonido y la luz indicadora azul en el frente comenzará a parpadear. Ingrese la contraseña de WiFi y haga clic en "Confirmar". Escanea el Código QR que aparece en la app con la cámara del dispositivo. Mantenga el código QR firme a 10-15 cm frente a la cámara. Cuando el dispositivo emita un sonido, siga las instrucciones en pantalla. La configuración se completará automáticamente. Para obtener más información, consulte nuestro sitio web: www.calex.eu
- 4. Restablecer: es posible que primero deba restablecer el producto. Ubique el botón de reinicio y presiónelo hasta que se escuche un sonido. Luego continúe con el paso 3.

# **PT Começando**

 Antes de começar a adicionar este produto CALEX SMART, anote o nome e a senha, incluindo espaços e letras maiúsculas, da sua rede WiFi. Certifique-se de ter um forte sinal de Wi-Fi.

Nota: Este item funciona apenas na rede WiFi 2.4GHz, não na rede WiFi de 5 GHz. Se você receber uma mensagem que o produto funciona apenas em redes de 2,4 GHz, você precisa alterar a frequência Wi-Fi da sua rede para 2,4 GHz no menu Configurações do roteador. Entre em contato com o seu provedor de Internet para isso.

- 1. Baixe o aplicativo CALEX SMART na Google Play Store, na Apple Store ou digitalize o código QR.
- 2. Abra o aplicativo. Está usando o aplicativo pela primeira vez? Em seguida, siga as instruções na tela para criar sua conta.
- 3. Clique no "+" exibido no canto superior direito ou "Adicionar Dispositivo" e selecione o dispositivo na lista de produtos. Ligue o dispositivo. Você faz isso conectando o dispositivo a uma tomada. Você ouvirá um som e o motor testará a si mesmo ao girar e inclinar. Você ouvirá um som e a luz indicadora azul na frente começará a piscar. Insira a senha do WiFi e clique em "Confirmar". Digitalize o QR Code que aparece no app com a câmera do aparelho. Segure o código QR firmemente a 10-15 cm na frente da câmera. Quando o dispositivo emitir um som, siga as instruções na tela. A configuração será concluída automaticamente. Para mais informações, consulte o nosso site: www.calex.eu
- 4. Redefinir: Talvez seja necessário redefinir o produto primeiro. Localize o botão de reset e pressione-o até ouvir um som. Em seguida, prossiga com o passo 3.

# **RO Noțiuni de bază**

 Înainte de a începe să adăugați acest produs CALEX SMART, notați numele și parola, inclusiv spațiile și literele majuscule ale rețelei dvs. WiFi. Asigurați-vă că aveți un semnal puternic Wi-Fi.

 Notă: Acest articol funcționează numai pe rețeaua WiFi de 2.4GHz, nu pe rețeaua WiFi de 5GHz. Dacă obțineți un mesaj că produsul funcționează numai pe rețelele de 2,4 GHz, atunci trebuie să modificați frecvența Wi-Fi a rețelei la 2,4 GHz în meniul Setări al routerului. Contactați furnizorul de internet pentru acest lucru.

- 1. Descărcați aplicația CALEX SMART din Google Play Store, Apple Store sau scanați codul QR.
- 2. Deschideți aplicația. Folosiți aplicația pentru prima dată? Apoi urmați instrucțiunile de pe ecran pentru a vă crea contul.
- 3. Faceți clic pe "+" afișat în colțul din dreapta sus sau pe "Adăugați dispozitiv" și selectați dispozitivul din lista de produse. Porniți dispozitivul. Faceți acest lucru conectând dispozitivul la o priză. Veți auzi un sunet și motorul se va testa singur prin deplasare și înclinare. Veți auzi un sunet și indicatorul luminos albastru din față va începe să clipească. Introduceți parola WiFi și faceți clic pe "Confirmare". Scanați codul QR care apare în aplicație cu camera dispozitivului. Țineți codul QR fix la 10-15 cm în fața camerei. Când dispozitivul emite un sunet, urmați instrucțiunile de pe ecran. Configurarea se va finaliza automat. Pentru mai multe informații, consultați site-ul nostru: www.calex.eu
- 4. Resetare: poate fi necesar să resetați mai întâi produsul. Găsiți butonul de resetare și apăsați-l până când se aude un sunet. Apoi continuați cu pasul 3.

# **NO Starter**

 Før du begynner å legge til dette CALEX SMART-produktet, skriv ned navn og passord, inkludert mellomrom og store bokstaver, av WiFi-nettverket ditt. Pass på at du har et sterkt Wi-Fi-signal.

 MERK: Dette elementet fungerer bare på 2.4 GHz WiFi-nettverk, ikke på 5 GHz WiFi-nettverk. Hvis du får en melding om at produktet bare fungerer på 2,4 GHz-nettverk, må du endre nettverkets Wi-Fi-frekvens til 2,4 GHz i innstillingsmenyen til ruteren. Ta kontakt med Internett-leverandøren din for dette.

- 1. Last ned CALEX SMART-appen fra Google Play Store, Apple Store eller skann QR-koden.
- 2. Åpne appen. Bruker du appen for første gang? Følg deretter instruksjonene på skjermen for å opprette kontoen din.
- 3. Klikk på "+" vist i øvre høyre hjørne eller "Legg til enhet" og velg enheten fra listen over produkter.

 Slå på enheten. Dette gjør du ved å koble enheten til en stikkontakt. Du vil høre en lyd og motoren vil teste seg selv ved å panorere og vippe. Du vil høre en lyd og den blå indikatorlampen foran begynner å blinke.

 Skriv inn WiFi-passordet og klikk på "Bekreft". Skann QR-koden som vises i appen med kameraet på enheten. Hold QR-koden stødig på 10-15 cm foran kameraet. Når enheten lager en lyd, følg instruksjonene på skjermen. Oppsettet vil bli fullført automatisk. For mer informasjon, se vår hjemmeside: www.calex.eu

4. Tilbakestill: Du må kanskje tilbakestille produktet først. Finn tilbakestillingsknappen og trykk på den til du hører en lyd. Fortsett deretter med trinn 3.

# $\mathsf{S}\mathsf{V}\mathsf{I}$  Komma igång

 Innan du börjar lägga till den här CALEX SMART-produkten, skriv ner ditt namn och lösenord, inklusive mellanslag och stora bokstäver, ditt WiFi-nätverk. Se till att du har en stark Wi-Fi-signal.

 Obs! Det här objektet fungerar bara på 2,4 GHz WIFI-nätverk, inte vid 5 GHz WiFi-nätverk. Om du får ett meddelande om att produkten bara fungerar på 2,4 GHz-nätverk måste du ändra nätverkets Wi-Fi-frekvens till 2,4 GHz i Router-inställningsmenyn. Kontakta din ISP för detta.

- 1. Ladda ner CALEX SMART-appen från Google Play Store, Apple Store eller skanna QR-koden.
- 2. Öppna appen. Använder du appen för första gången? Följ sedan instruktionerna på skärmen för att skapa ditt konto.
- 3. Klicka på "+" som visas i det övre högra hörnet eller "Lägg till enhet" och välj enheten i listan med produkter. Slå på enheten. Det gör du genom att ansluta enheten till ett uttag. Du kommer att höra ett ljud och motorn testar sig själv genom att panorera och luta. Du kommer att höra ett ljud och den blå indikatorlampan på framsidan börjar blinka. Ange WiFi-lösenordet och klicka på "Bekräfta". Skanna QR-koden som visas i appen med enhetens kamera. Håll QR-koden stadigt 10-15 cm framför kameran. Följ instruktionerna på skärmen när enheten gör ett ljud. Inställningen kommer att slutföras automatiskt. För mer information, se vår hemsida: www.calex.eu
- 4. Återställ: Du kan behöva återställa produkten först. Leta reda på återställningsknappen och tryck på den tills ett ljud hörs. Fortsätt sedan med steg 3.

# **FI Päästä alkuun**

 Ennen kuin aloitat tämän CALEX SMART -tuotteen lisäämisen, kirjoita WiFi-verkkosi nimi ja salasana, mukaan lukien tilat ja isot kirjaimet. Varmista, että sinulla on vahva Wi-Fi-signaali.

 Huomaa: Tämä tuote toimii vain 2,4 GHz WiFi-verkossa, ei 5 GHz WiFi -verkossa. Jos saat viestin, että tuote toimii vain 2,4 GHz: n verkoissa, sinun on muutettava verkon Wi-Fi-taajuus 2,4 GHz: iin reitittimen Asetukset-valikossa. Ota yhteyttä Internet-palveluntarjoajaan tähän.

- 1. Lataa CALEX SMART -sovellus Google Play Kaupasta, Apple Storesta tai skannaa QR-koodi.
- 2. Avaa sovellus. Käytätkö sovellusta ensimmäistä kertaa? Luo sitten tili seuraamalla näytön ohjeita.
- 3. Napsauta oikeassa yläkulmassa näkyvää "+" -merkkiä tai "Lisää laite" ja valitse laite tuoteluettelosta.

 Kytke laite päälle. Voit tehdä tämän kytkemällä laitteen pistorasiaan. Kuulet äänen ja moottori testaa itsensä panoroimalla ja kallistamalla. Kuulet äänen ja edessä oleva sininen merkkivalo alkaa vilkkua.

 Syötä WiFi-salasana ja napsauta "Vahvista". Skannaa sovelluksessa näkyvä QR-koodi laitteen kameralla. Pidä QR-koodi vakaana 10-15 cm:n etäisyydellä kameran edessä. Kun laitteesta kuuluu ääni, noudata näytön ohjeita. Asennus valmistuu automaattisesti. Lisätietoja on verkkosivuillamme: www.calex.eu

4. Nollaa: saatat joutua palauttamaan tuotteen alkuasetukset. Etsi nollauspainike ja paina sitä, kunnes kuulet äänen. Jatka sitten vaiheesta 3.

# **DA Kom i gang**

 Før du begynder at tilføje dette CALEX SMART-produkt, skal du skrive dit navn og din adgangskode, herunder mellemrum og store bogstaver, dit WiFi-netværk. Sørg for, at du har et stærkt Wi-Fi-signal.

 Bemærk: Denne vare virker kun på 2,4 GHz WiFi-netværk, ikke på 5 GHz WiFi-netværk. Hvis du modtager en besked om, at produktet kun fungerer på 2,4 GHz-netværk, skal du ændre netværkets Wi-Fi-frekvens til 2,4 GHz i menuen Router Settings. Kontakt din internetudbyder for dette.

- 1. Download CALEX SMART-appen fra Google Play Store, Apple Store eller scan QR-koden.
- 2. Åbn appen. Bruger du appen for første gang? Følg derefter instruktionerne på skærmen for at oprette din konto.
- 3. Klik på "+" vist i øverste højre hjørne eller "Tilføj enhed", og vælg enheden fra listen over produkter.

 Tænd for enheden. Det gør du ved at sætte enheden i en stikkontakt. Du vil høre en lyd, og motoren vil teste sig selv ved at panorere og vippe. Du vil høre en lyd, og

den blå indikatorlampe på fronten begynder at blinke. Indtast WiFi-adgangskoden og klik på "Bekræft". Scan QR-koden, der vises i appen, med enhedens kamera. Hold QR-koden stabilt 10-15 cm foran kameraet. Når enheden laver en lyd, skal du følge instruktionerne på skærmen. Opsætningen vil blive fuldført automatisk. For mere information, se vores hjemmeside: www.calex.eu

4. Nulstil: Du skal muligvis nulstille produktet først. Find nulstillingsknappen, og tryk på den, indtil der høres en lyd. Fortsæt derefter med trin 3.

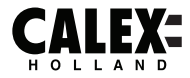

# **SMARTS**

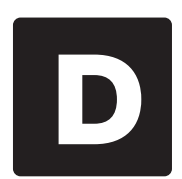

FR.

# **EN** Declaration of Conformity

We. Electro Cirkel Retail BV, as importer declare that this "radio equipment" is produced in China. The products passed all tests according to all relevant CE standards and regulations. The complete list of harmonized standards regarding directive 2014/53/EU can be found at: ec.europa.eu/growth/single-market/european-standards/harmonised-standards\_en

The complete Declaration of Conformity can be found at www.calex.eu. For other compliance-related information please contact:

Website: www.calex.eu, email: info@calex.eu, Phone: +31 (0)10-2981980 Postal: Lyonstraat 29, 3047 AJ, Rotterdam, the Netherlands

#### NL. Conformiteitsverklaring

Wij, Electro Cirkel Retail BV, verklaren als importeur dat deze "radioapparatuur" in China wordt deproduceerd. De producten voldeden aan alle tests volgens alle relevante CE-normen en voorschriften. De volledige lijst van geharmoniseerde normen met betrekking tot Richtliin 2014/53/EU is te vinden op:

ec.europa.eu/growth/single-market/european-standards/harmonised-standards en

De volledige conformiteitsverklaring kunt u vinden op www.calex.eu. Voor andere compliant-gerelateerde informatie kunt u contact opnemen met:

Website: www.calex.eu, e-Mail: info@calex.eu, Telefoon: +31 (0)102981980, Postadres: Lyonstraat 29, 3047 AJ, Rotterdam, the Netherlands

# Déclaration de conformité

Nous, Electro Cirkel Retail BV, en tant qu'importateur, déclarons que le présent « équipement radio » est fabriqué en Chine. Les produits ont passé tous les tests conformément à toutes les normes et réglementations CE en viqueur. "La liste complète des normes harmonisées relatives à la directive 2014/53/UE est disponible sur le site web :

ec.europa.eu/growth/single-market/european-standards/harmonised-standards en

La déclaration de conformité complète est disponible sur le site web www.calex.eu. Pour plus d'informations relatives à la conformité, veuillez nous contacter :

Site web: www.calex.eu, Courriel: info@calex.eu, Tél: +31 (0)10-2981980 Adresse de correspondance : Lyonstraat 29, 3047 AJ, Rotterdam, the Netherlands

# **DE** Konformitätserklärung

Wir. Electro Cirkel Retail BV, erklären als Importeur, dass dieses "Radiogerät" in China hergestellt wurde. Das Produkt hat alle in Bezug auf EG-relevante Standards und Verordungen bestanden. Die vollständige Liste aller harmonisierten Tests bezüglich der Verordnung 2014/53/EU ist unte der folgenden Adresse einsehbar:

ec.europa.eu/qrowth/single-market/european-standards/harmonised-standards\_en

Die vollständige Konformitätserklärung kann unter www.calex.eu. eingesehen werden. Für weitere auf Compliance bezogene Informationen kontaktieren Sie bitte:

Webseite: www.calex.eu. E-Mail: info@calex.eu. Telefon: +31 (0)10-2981980 Postanschrift: Lyonstraat 29, 3047 AJ, Rotterdam, the Netherlands

#### PL Deklaracja zgodności

My, Electro Cirkel Retail BV, jako importer deklarujemy, że niniejszy "sprzęt radiowy" jest produkowany w Chinach. Produkty przeszły wszystkie testy zgodnie z odpowiednimi normami i przepisami CE. Pełna lista zharmonizowanych norm dotyczących dyrektywy 2014/53/UE znajduje sie na stronie internetowej:

ec.europa.eu/growth/single-market/european-standards/harmonised-standards\_en

Pełna deklaracja zgodności znajduje się na stronie internetowej www.calex.eu. W celu uzyskania innych informacji dotyczących zgodności prosimy o kontakt:

Strona internetowa: www.calex.eu, E-mail: info@calex.eu, Tel.: +31 (0)10-2981980 Adres do korespondencii: Lyonstraat 29, 3047 AJ, Rotterdam, the Netherlands

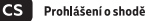

My. Electro Cirkel Retail BV, jako dovozce prohlašujeme, že se toto "rádiové zařízení" vyrábí v Číně. Výrobky prošly všemi zkouškami podle příslušných norem a předpisů CE. Úplný seznam harmonizovaných norem pro směrnici 2014/53/EU naleznete na internetové stránce:

ec.europa.eu/growth/single-market/european-standards/harmonised-standards\_en

Úplné prohlášení o shodě naleznete na internetové stránce www.calex.eu. Pro další informace tykající se shody kontaktujte prosím:

Internetové stránky: www.calex.eu, E-mail: info@calex.eu, Tel.: +31 (0)10-2981980 Korespondenční adresa: Lyonstraat 29, 3047 AJ, Rotterdam, the Netherlands

#### ш Dichiarazione di conformità

Electro Cirkel Retail BV, in qualità di importatore, dichiara che questa "apparecchiatura radio" è fabbricata in Cina. I prodotti hanno superato tutti i test in conformità con gli standard e le normative CE pertinenti. Un elenco completo di norme armonizzate per la direttiva 2014/53/UE è disponibile sul sito Web:

ec.europa.eu/growth/single-market/european-standards/harmonised-standards en

La dichiarazione di conformità completa è disponibile sul sito web www.calex.eu. Per ulteriori informazioni sulla conformità, contattare:

Sito web: www.calex.eu, E-mail: info@calex.eu, Tel.: +31 (0)10-2981980, Indirizzo di corrispondenza: Lyonstraat 29, 3047 AJ, Rotterdam, the Netherlands

# Vyhlásenie o zhode

My, spoločnosť Electro Cirkel Retail BV ako importér vyhlasujeme, že toto "rádiové zariadenie" sa výrába v Číne. Výrobky prešli všetkými skúškami podľa príslušných noriem a predpisov CE. Úplný zoznam harmonizovaných noriem týkajúcich sa smernice 2014/53/EÚ nájdete na adrese: ec.europa.eu/growth/single-market/european-standards/harmonised-standards\_en

Úplné vyhlásenie o zhode nájdete na adrese www.calex.eu. Pre ďalšie informácie, týkajúce sa zhody výroby, kontaktuite:

Internetová stránka: www.calex.eu, Email: info@calex.eu, Tel.: +31 (0)10-2981980 Poštová adresa: Lyonstraat 29, 3047 AJ, Rotterdam, the Netherlands

**SK** 

# $\Xi$ S Declaración de conformidad.

Nosotros. Electro Cirkel Retail BV, como importador, declaramos que el presente «dispositivo de radio» ha sido fabricado en China. Los productos han pasado por todas las pruebas de conformidad a las normas y disposiciones legales CE. Toda la lista de las normas armonizadas referentes a la Directiva 2014/53/UE se encuentra en la página web: ec.europa.eu/qrowth/single-market/european-standards/harmonised-standards\_en

La declaración de conformidad entera se encuentra en la página web www.calex.eu. Para obtener más información sobre la conformidad, por favor, contacta con:

Página web: www.calex.eu. E-mail: info@calex.eu. Tfno.: +31 (0)10-2981980 Dirección: Lyonstraat 29, 3047 AJ, Rotterdam, the Netherlands

#### P<sub>1</sub> Declaração de conformidade

Nós, Electro Cirkel Retail BV, como importador, declaramos que este "equipamento de rádio" é produzido na China. Os produtos foram aprovados em todos os testes de acordo com todas as normas e regulamentações CE relevantes. A lista completa de normas harmonizadas em relação à diretiva 2014/53 / UE pode ser encontrada em: ec.europa.eu/growth/single-market/european-standards/harmonised-standards en

A Declaração de Conformidade completa pode ser encontrada em www.calex.eu. Para outras informações relacionadas à conformidade, entre em contato com:

Site: www.calex.eu, email: info@calex.eu, Telefone: +31 (0) 10-2981980 Postal: Lyonstraat 29, 3047 AJ, Rotterdam, Holanda

#### **RO** Declaratie de conformitate

Noi. Electro Cirkel Retail BV, în calitate de importator, declarăm că acest "echipament radio" este produs în China. Produsele au trecut toate testele în conformitate cu toate standardele și reglementările CE relevante. Lista completă a standardelor armonizate privind directiva 2014/53 / UE poate fi găsită la:

ec.europa.eu/qrowth/single-market/european-standards/harmonised-standards\_en

Declaratia completă de conformitate poate fi găsită la www.calex.eu. Pentru alte informatii legate de conformitate, vă rugăm să contactați:

Site-ul web: www.calex.eu, e-mail: info@calex.eu, Telefon: +31 (0) 10-2981980 Postal: Lyonstraat 29, 3047 AJ, Rotterdam, the Netherlands

#### **NO** Overensstemmelseserklæring

Vi, Electro Cirkel Retail BV, erklærer som importør, at dette "radioudstyr" er produceret i Kina. Produkterne bestod alle prøver i henhold til alle relevante CE-standarder og forskrifter. Den komplette liste over harmoniserede standarder vedrørende direktiv 2014/53/EU findes på: ec.europa.eu/qrowth/single-market/european-standards/harmonised-standards\_en

Den komplette overensstemmelseserklæring kan findes på www.calex.eu. For yderligere overensstemmelserelateret information skal du kontakte:

Hiemmeside: calex.eu. email: info@calex.eu. Telefon: +31 (0)10-2981980 Post: Lyonstraat 29, 3047 AJ, Rotterdam, the Netherlands

# SV Försäkran om överensstämmelse

Vi, Electro Cirkel Retail BV, försäkrar som importör att denna "radioutrustning" är tillverkad i Kina. Produkterna klarade alla tester enligt alla relevanta CE-standarder och förordningar. Den fullständiga listan över standardharmonisering för direktiv 2014/53/EU finns på: ec.europa.eu/growth/single-market/european-standards/harmonised-standards en

Fullständig försäkran om överensstämmelse kan hittas på www.calex.eu. För annan information gällande överensstämmelse, var god kontakta:

Webbsida: www.calex.eu, e-post: info@calex.eu, Telefon: +31 (0)10-2981980 Postadress: Lyonstraat 29, 3047 AJ, Rotterdam, the Netherlands

## FL.

# Vaatimustenmukaisuusvakuutus

Me. Electro Cirkel Retail BV, maahantuojana ilmoitamme, että tämä "radiolaite" on valmistettu Kiinassa. Tuotteet läpäisivät kaikki testit kaikkien asiaankuuluvien CE-standardien ja määräysten mukaisesti. Täydellinen luettelo direktiiviin 2014/53/EU liittyvistä yhdenmukaistetuista standardeista löytyy osoitteesta

ec.europa.eu/growth/single-market/european-standards/harmonised-standards\_en

Täydellinen vaatimustenmukaisuusvakuutus löytyy osoitteesta www.calex.eu. Lisätietoja muista vaatimustenmukaisuuteen liittyvistä tiedoista saa ottamalla yhteyttä:

Verkkosivusto: www.calex.eu. Sähköposti: info@calex.eu. Puhelin: +31 (0)10-2981980 Postinumero: Lyonstraat 29, 3047 AJ, Rotterdam, the Netherlands

# DA.

# Samsvarserklæring

Electro Cirkel Retail BV som importør erklærer at dette "radioutstyret" er produsert i Kina. Produktene har bestått alle tester i henhold til alle relevante CE-standarder og forskrifter. Den komplette listen over harmoniserte standarder angående direktiv 2014/53 / EU finner du på: ec.europa.eu/growth/single-market/european-standards/harmonised-standards\_en

Den komplette samsvarserklæringen finner du på www.calex.eu. For annen samsvarsrelatert informasjon vennligst kontakt:

Nettside: www.calex.eu, e-post: info@calex.eu, Telefon: +31 (0)10-2981980 Postadresse: Lyonstraat 29, 3047 AJ, Rotterdam, the Netherlands

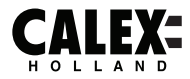

# **SMARTS**

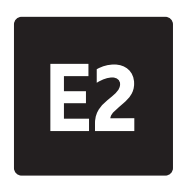

#### **EN Conformity with all relevant EU Directive requirements**

**Safety:** if applicable: only use this device for intended purpose; do not use this device if damaged or defective. If this product is damaged, especially if the cable or fitting is damaged, this product must be shut down immediately. In this case, replacement is required; before replacing, turn off power and let device cool to avoid electrical shock or burn. The adapter (if applicable) must be installed near the device, not connected to any other adapter, and easily accessible. Products may only be used in combination with the original adapter. This product should only be opened by an authorized technician when maintenance is required. Never carry out repairs yourself. To disconnect voltage: pull the plug. C  $\epsilon$ 

#### **NL Conformiteit met alle relevante vereisten van de EU-richtlijn**

**Veiligheid:** indien van toepassing: gebruik dit apparaat alleen waarvoor het bedoeld is; gebruik dit apparaat niet als het beschadigd of defect is. Als dit product beschadigd is, vooral als de kabel of fitting beschadigd is, moet dit product onmiddellijk worden uitgeschakeld. In dit geval is vervanging vereist; Schakel voor het vervangen de stroom uit en laat het apparaat afkoelen om elektrische schokken of brandwonden te voorkomen. De adapter (indien van toepassing) moet in de buurt van het apparaat worden geïnstalleerd, niet op een andere adapter zijn aangesloten en gemakkelijk toegankelijk zijn. Producten mogen alleen worden gebruikt in combinatie met de originele adapter. Dit product mag alleen worden geopend door een bevoegde technicus als er onderhoud nodig is. Voer reparaties nooit zelf uit. Om de spanning af te sluiten: trek de stekker eruit.

### **FR Conformité à toutes les exigences pertinentes de la directive européenne**

**Sécurité**: le cas échéant: utilisez uniquement cet appareil à la destination; ne pas utiliser cet appareil si endommagé ou défectueux. Si ce produit est endommagé, surtout si le câble ou le raccord est endommagé, ce produit doit être arrêté<br>immédiatement. Dans ce cas, le remplacement est nécessaire; avant de remplacer,<br>icoupez l'alimentation et laissez refroidir appareil pour éviter brûlure. L'adaptateur (le cas échéant) doit être installé à proximité du dispositif, non connecté à un autre adaptateur, et facilement accessible. Les produits ne peuvent être utilisés en combinaison avec l'adaptateur d'origine. Ce produit ne doit être ouvert que par un technicien agréé lorsque l'entretien est nécessaire. Ne jamais effectuer vous-même les réparations. Pour débrancher la tension : tirez sur la prise.

**DE**

C  $\epsilon$ 

# **Konformität mit allen relevanten Anforderungen der EU-Richtlinie**

Sicherheit: Falls zutreffend: Verwenden Sie dieses Gerät nur bestimmungsgemäß Verwenden Sie dieses Gerät nicht, wenn es beschädigt oder defekt ist. Bei Beschädigung dieses Produkts, insbesondere bei Beschädigung des Kabels oder der Armatur, muss dieses dieses Produkts, insbesondere bei Beschädigung des Kabels oder der Armatur, m<br>Produkt sofort außer Betrieb genommen werden. In diesem Fall ist ein Austausch<br>erforderlich: Schalten Sie werdem dustauschen die Stromwerschaung erforderlich; Schalten Sie vor dem Austauschen die Stromversorgung aus und lassen Sie das Gerät abkühlen, um einen elektrischen Schlag oder Verbrennungen zu vermeiden. Der Adapter (sofern zutreffend) muss in der Nähe des Geräts installiert, mit keinem anderen Adapter verbunden und leicht zugänglich sein. Produkte dürfen nur in Kombination mit dem Originaladapter verwendet werden. Dieses Produkt sollte nur von einem autorisierten Techniker geöffnet werden, wenn eine Wartung erforderlich ist. Führen Sie niemals Reparaturen selbst durch. Spannung trennen: Stecker ziehen.

**PL**

### **Godność ze wszystkimi odpowiednimi wymaganiami dyrektywy UE**

**Bezpieczeństwo**: jeśli dotyczy: używaj tego urządzenia wyłącznie zgodnie z przeznaczeniem; nie używaj tego urządzenia, jeśli jest uszkodzone lub wadliwe. Jeśli ten produkt jest uszkodzony, zwłaszcza jeśli kabel lub łącznik jest uszkodzony, produkt ten należy natychmiast wyłączyć. W takim przypadku wymagana jest wymiana; przed wymianą wyłącz zasilanie i pozwól urządzeniu ostygnąć, aby uniknąć porażenia prądem lub poparzenia. Adapter (jeśli dotyczy) musi być zainstalowany w pobliżu urządzenia, niepodłączony do żadnego innego adaptera i łatwo dostępny. Produkty mogą być używane wyłącznie w połączeniu z oryginalnym adapterem. Ten produkt powinien być otwierany wyłącznie przez autoryzowanego technika, gdy wymagana jest konserwacja. Nigdy nie wykonuj samodzielnie napraw. Aby odłączyć napięcie: wyciągnąć wtyczkę. C  $\epsilon$ 

## **Shoda se všemi příslušnými požadavky směrnice EU**

**Bezpečnost**: pokud je to možné: používejte toto zařízení pouze k určenému účelu; nepoužívejte toto zařízení, pokud je poškozené nebo vadné. Je-li tento výrobek poškozen, zejména je-li poškozen kabel nebo armatura, musí být tento výrobek okamžitě vypnut. V tomto případě je nutná výměna; před výměnou vypněte napájení a nechte zařízení vychladnout, aby nedošlo k úrazu elektrickým proudem nebo popálení. Adaptér (pokud je k dispozici) musí být nainstalován v blízkosti zařízení, nesmí být připojen k žádnému jinému adaptéru a musí být snadno přístupný. Produkty lze používat pouze v kombinaci s originálním adaptérem. Tento produkt by měl být otevřen pouze autorizovaným technikem, pokud je nutná údržba. Nikdy neprovádějte opravy sami. Odpojení napětí: vytáhněte zástrčku.

## **Conformità a tutti i requisiti pertinenti della Direttiva UE**

**Sicurezza**: se applicabile: utilizzare questo dispositivo solo per lo scopo previsto; non utilizzare questo dispositivo se danneggiato o difettoso. Se questo prodotto è danneggiato, specialmente se il cavo o il raccordo sono danneggiati, questo prodotto deve essere spento immediatamente. In questo caso è necessaria la sostituzione; prima della sostituzione, spegnere l'alimentazione e lasciare raffreddare il dispositivo per evitare scosse elettriche o ustioni. L'adattatore (se applicabile) deve essere installato vicino al dispositivo, non collegato a nessun altro adattatore e facilmente accessibile. I prodotti possono essere utilizzati solo in combinazione con l'adattatore originale. Questo prodotto deve essere aperto solo da un tecnico autorizzato quando è necessaria la manutenzione. Non eseguire mai riparazioni da soli. Per togliere la tensione: staccare la spina.

### **SK Shoda se všemi příslušnými požadavky směrnice EU**

**Bezpečnosť**: ak je to možné: používajte toto zariadenie iba na určený účel; nepoužívajte toto zariadenie, ak je poškodené alebo chybné. Ak je tento výrobok<br>poškodený, najmä ak je poškodený kábel alebo armatúra, musí byť tento výrobok poškodený, najmä ak je poškodený kábel alebo armatúra, musí byť tento výrobok okamžite vypnutý. V tomto prípade je potrebná výmena; pred výmenou vypnite naprájanie a nechajte zariadenie vychladnúť, aby te predišli úrazu el blízkosti zariadenia, nesmie byť pripojený k žiadnemu inému adaptéru a musí byť ľahko dostupný. Produkty sa môžu používať iba v kombinácii s originálnym adaptérom. Tento výrobok by mal otvárať iba autorizovaný technik, keď je potrebná údržba. Nikdy nevykonávajte opravy sami. Odpojenie napätia: vytiahnite zástrčku.

**ES**

**CS**

CE

**IT**

CE

## **Conformidad con todos los requisitos relevantes de la Directiva de la UE**

**Seguridad**: si corresponde: utilice este dispositivo únicamente para el fin previsto; no utilice este dispositivo si está dañado o defectuoso. Si este producto está dañado, especialmente si el cable o la conexión están dañados, este producto debe apagarse especialmente si el cable o la conexión están dañados, este producto debe apagarse<br>
inmediatamente. En este caso, se requiere reemplazo; antes de reemplazarlo, apague la<br>
ilmentación y deje que la dispositivo se enfríe par alimentación y deje que el dispositivo se enfríe para evitar descargas eléctricas o quemaduras. El adaptador (si corresponde) debe instalarse cerca del dispositivo, no conectado a ningún otro adaptador y debe ser fácilmente accesible. Los productos solo se pueden utilizar en combinación con el adaptador original. Este producto solo debe ser abierto por un técnico autorizado cuando se requiera mantenimiento. Nunca realice reparaciones usted mismo. Para desconectar la tensión: tire del enchufe.

**PT**

### **Conformidade com todos os requisitos relevantes da Diretiva da UE**

**Segurança**: se aplicável: use este dispositivo apenas para a finalidade pretendida; não use este dispositivo se estiver danificado ou com defeito. Se este produto estiver danificado, especialmente se o cabo ou conexão estiver danificado, este produto deve ser desligado imediatamente. Nesse caso, a substituição é necessária; antes de substituí-lo, desligue a energia e deixe o dispositivo esfriar para evitar choque elétrico ou queimaduras. O adaptador (se aplicável) deve ser instalado próximo ao dispositivo, não conectado a nenhum outro adaptador e facilmente acessível. Os produtos só podem ser usados em combinação com o adaptador original. Este produto só deve ser aberto por um técnico autorizado quando houver necessidade de manutenção. Nunca faça reparos por conta própria. Para desconectar a tensão: puxe o plugue. C  $\epsilon$ 

## **Conformitate cu toate cerințele relevante ale directivelor UE**

**Siguranță**: dacă este cazul: utilizați acest dispozitiv numai în scopul prevăzut; nu utilizați acest dispozitiv dacă este deteriorat sau defect. Dacă acest produs este deteriorat, mai ales dacă cablul sau fitingul este deteriorat, acest produs trebuie oprit imediat. În acest caz, este necesară înlocuirea; înainte de înlocuire, opriți alimentarea și lăsați dispozitivul să se răcească pentru a evita șocurile electrice sau arsurile. Adaptorul (dacă este cazul) trebuie să fie instalat lângă dispozitiv, să nu fie conectat la niciun alt adaptor și ușor accesibil. Produsele pot fi utilizate numai în combinație cu adaptorul original. Acest produs trebuie deschis numai de către un tehnician autorizat atunci când este necesară întreținere. Nu efectuați niciodată singur reparații. Pentru a deconecta tensiunea: trageți de ștecher.

#### **NO Samsvar med alle relevante EU-direktivkrav**

støpselet.

**Sikkerhet**: hvis aktuelt: bruk kun denne enheten til tiltenkt formål; ikke bruk denne enheten hvis den er skadet eller defekt. Hvis dette produktet er skadet, spesielt hvis kabelen eller beslaget er skadet, må dette produktet slås av umiddelbart. I dette tilfellet er erstatning nødvendig; før du bytter, slå av strømmen og la enheten avkjøles for å unngå elektrisk støt eller forbrenning. Adapteren (hvis aktuelt) må installeres i nærheten av enheten, ikke koblet til noen annen adapter og lett tilgjengelig. Produktene kan kun brukes i kombinasjon med den originale adapteren. Dette produktet skal kun åpnes av en autorisert tekniker når vedlikehold er nødvendig. Utfør aldri reparasjoner selv. For å koble fra spenningen: trekk ut CE

#### **SV Överensstämmelse med alla relevanta EU-direktivkrav**

**Säkerhet**: om tillämpligt: använd endast denna enhet för avsett ändamål; använd inte denna enhet om den är skadad eller defekt. Om denna produkt är skadad, särskilt om kabeln eller kopplingen är skadad, måste denna produkt omedelbart stängas av. I detta fall krävs byte; innan du byter ut, stäng av strömmen och låt enheten svalna för att undvika elektriska stötar eller brännskador. Adaptern (om tillämpligt) måste installeras nära enheten, inte ansluten till någon annan adapter och lättillgänglig. Produkter får endast användas i kombination med originaladaptern. Denna produkt bör endast öppnas av en auktoriserad tekniker när underhåll krävs. Utför aldrig reparationer själv. För att koppla bort spänningen: dra i kontakten.

**FI**

C  $\epsilon$ 

C  $\epsilon$ 

**RO**

CE

## **Kaikkien asiaankuuluvien EU-direktiivien vaatimusten mukainen**

**Turvallisuus: tarvittaessa:** käytä tätä laitetta vain aiottuun tarkoitukseen; älä käytä tätä laitetta, jos se on vaurioitunut tai viallinen. Jos tämä tuote on vaurioitunut, erityisesti jos kaapeli tai liitin on vaurioitunut, tämä tuote on sammutettava välittömästi. Tässä tapauksessa vaihto on tarpeen; ennen vaihtamista katkaise virta ja anna laitteen jäähtyä välttääksesi sähköiskun tai palovamman. Sovitin (jos sellainen on) on asennettava lähelle laitetta, ei saa liittää mihinkään muuhun sovittimeen, ja siihen on helppo päästä käsiksi. Tuotteita saa käyttää vain yhdessä alkuperäisen sovittimen kanssa. Vain valtuutettu teknikko saa avata tämän tuotteen, kun se vaatii huoltoa. Älä koskaan suorita korjauksia itse. Jännitteen katkaiseminen: vedä pistokkeesta.

**DA**

### **Overensstemmelse med alle relevante EU-direktivkrav**

**Sikkerhed**: hvis relevant: brug kun denne enhed til det tilsigtede formål; Brug ikke denne enhed, hvis den er beskadiget eller defekt. Hvis dette produkt er beskadiget, især hvis kablet eller fittingen er beskadiget, skal dette produkt lukkes ned med det samme. I dette tilfælde kræves udskiftning; før udskiftning skal du slukke for strømmen og lade enheden køle af for at undgå elektrisk stød eller forbrænding. Adapteren (hvis relevant) skal installeres i nærheden af enheden, ikke tilsluttet nogen anden adapter og let tilgængelig. Produkter må kun bruges i kombination med den originale adapter. Dette produkt bør kun åbnes af en autoriseret tekniker, når vedligeholdelse er påkrævet. Udfør aldrig reparationer selv. For at afbryde spændingen: Træk i stikket. C  $\epsilon$ 

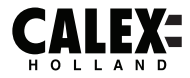

# **SMARTS**

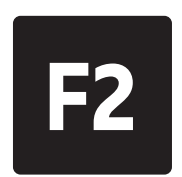

# Disposal, warranty, disclaimer and intended use

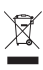

Removal of your product. This product is made of high quality materials and parts that can be recycled. If you see this symbol on your product, it means that the product is covered by EU Directive 2002/96 / EC. Ask your own local government about the way in which electrical and electronic products are collected separately in your region. When disposing of old products, observe local legislation and do not dispose of these products in the normal household waste. Properly disposing of old products will prevent adverse effects on the environment and public health

Warranty: Any changes and/or modifications to the product will void the warranty. We cannot accept any liability for damage caused by incorrect use of the product. Disclaimer: designs and specifications might be subjected to change without notice. All logos, brands and used product references are trademarks or registered trademarks of their respective holders and hereby recognized as such.

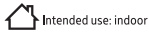

## Verwijdering, garantie, disclaimer en beoogd gebruik

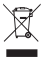

Verwijdering van uw product. Dit product is gemaakt van hoogwaardige materialen en onderdelen die kunnen worden gerecycled. Als u dit symbool op uw product ziet, betekent dit dat het product valt onder EU-richtlijn 2002/96 / EG. Vraag uw eigen gemeente naar de manier waarop elektrische en elektronische producten in uw regio gescheiden worden ingezameld. Neem bij het weggooien van oude producten de plaatselijke wetgeving in acht en gooi deze producten niet bij het normale huisvuil. Door oude producten op de juiste manier af te voeren, worden nadelige effecten op het milieu en de volksgezondheid voorkomen.

Garantie: Alle wijzigingen en/of aanpassingen aan het product maken de garantie ongeldig. Wij aanvaarden geen enkele aansprakelijkheid voor schade veroorzaakt door onjuist gebruik van het product. Disclaimer: Ontwerpen en specificaties kunnen zonder voorafgaande kennisgeving worden gewijzigd. Alle logo's, merken en gebruikte productreferenties zijn handelsmerken of gedeponeerde handelsmerken van hun respectievelijke houders en worden hierbij als zodanig erkend.

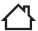

Beoogd gebruik: binnen

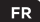

# Mise au rebut, garantie, clause de non-responsabilité et utilisation prévue

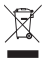

Retrait de votre produit. Ce produit est fait de matériaux et de pièces de haute qualité qui peuvent être recyclés. Si vous voyez ce symbole sur votre produit, cela signifie que le produit est couvert par la directive européenne 2002/96/CE. Renseignez-vous auprès de votre propre gouvernement local sur la manière dont les produits électriques et électroniques sont collectés séparément dans votre région. Lors de la mise au rebut d'anciens produits, respectez la législation locale et ne jetez pas ces produits dans les ordures ménagères normales. L'élimination appropriée des anciens produits permettra d'éviter les effets néfastes sur l'environnement et la santé publique.

Garantie: Tout changement et/ou modification du produit annulera la garantie. Nous déclinons toute responsabilité pour les dommages causés par une mauvaise utilisation du produit. Avis de non-responsabilité : les conceptions et les spécifications peuvent être modifiées sans préavis. Tous les logos, marques et références de produits utilisés sont des marques ou des marques déposées de leurs détenteurs respectifs et reconnus comme tels.

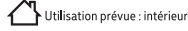

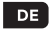

## Entsorgung, Gewährleistung, Haftungsausschluss und Verwendungszweck

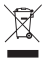

Entfernung Ihres Produkts. Dieses Produkt besteht aus hochwertigen Materialien und Teilen, die recycelt werden können. Wenn Sie dieses Symbol auf Ihrem Produkt sehen, bedeutet dies, dass das Produkt unter die EU-Richtlinie 2002/96 / EG fällt. Erkundigen Sie sich bei Ihrer Kommunalverwaltung, wie elektrische und elektronische Produkte in Ihrer Region getrennt gesammelt werden. Beachten Sie bei der Entsorgung alter Produkte die örtlichen Vorschriften und entsorgen Sie diese Produkte nicht über den normalen Hausmüll. Die ordnungsgemäße Entsorgung alter Produkte verhindert negative Auswirkungen auf die Umwelt und die öffentliche Gesundheit.

Garantie: Jegliche Änderungen und/oder Modifikationen am Produkt führen zum Erlöschen der Garantie. Für Schäden, die durch unsachgemäße Verwendung des Produkts entstehen, können wir keine Haftung übernehmen. Haftungsausschluss: Designs und Spezifikationen können ohne vorherige Ankündigung geändert werden. Alle Logos, Marken und verwendeten Produktreferenzen sind Warenzeichen oder eingetragene Warenzeichen ihrer jeweiligen Inhaber und werden hiermit als solche anerkannt.

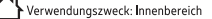

# Utvlizacia, gwarancia, wyłaczenie odpowiedzialności i przeznaczenie

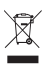

Usunięcie Twojego produktu. Ten produkt jest wykonany z wysokiej jakości materiałów i cześci, które można poddać recyklingowi. Jeśli widzisz ten symbol na swoim produkcie, oznacza to, że produkt jest obiety dyrektywa UE 2002/96/WE. Zapytaj swói lokalny samorzad o sposób. w jaki produkty elektryczne i elektroniczne są gromadzone oddzielnie w Twoim regionie. tych produktów wraz z normalnymi odpadami domowymi. Właściwa utylizacia starych produktów zapobiegnie niekorzystnemu wpływowi na środowisko i zdrowie publiczne.

Gwarancja: Wszelkie zmiany i/lub modyfikacje produktu spowodują unieważnienie gwarancji. Nie ponosimy żadnej odpowiedzialności za szkody spowodowane nieprawidłowym użytkowaniem produktu. Zastrzeżenie: Projekty i specyfikacje mogą ulec zmianie bez powiadomienia. Wszystkie loga, marki i używane odniesienia do produktów są znakami towarowymi lub zastrzeżonymi znakami towarowymi ich odpowiednich właścicieli i niniejszym są za takie uznawane.

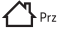

Przeznaczenie: wewnatrz

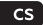

# Likvidace, záruka, vyloučení odpovědnosti a zamýšlené použití

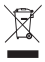

Odstranění vašeho produktu. Tento produkt je vyroben z vysoce kvalitních materiálů a dílů, které lze recyklovat. Pokud na svém produktu vidíte tento symbol, znamená to. že se na produkt vztahuje směrnice EU 2002/96 / EC. Zeptejte se své místní samosprávy na způsob, jakým jsou elektrické a elektronické výrobky ve vašem regionu sbírány odděleně. Při likvidaci starých výrobků dodržujte místní legislativu a nevyhazujte tyto výrobky do běžného domovního odpadu. Správná likvidace starých výrobků zabrání nepříznivým vlivům na životní prostředí a veřejné zdraví.

Záruka: Jakékoli změny a/nebo úpravy produktu ruší platnost záruky. Za škody způsobené nesprávným použitím produktu nemůžeme převzít žádnou odpovědnost. Prohlášení: Designy a specifikace mohou podléhat změnám bez upozornění. Všechna loga, značky a použité odkazy na produkty jsou ochrannými známkami nebo registrovanými ochrannými známkami příslušných vlastníků a tímto jsou jako takové uznávány.

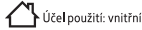

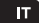

# Smaltimento, garanzia, esclusione di responsabilità e destinazione d'uso

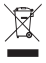

Rimozione del tuo prodotto. Questo prodotto è realizzato con materiali e parti di alta qualità che possono essere riciclati. Se vedi questo simbolo sul tuo prodotto, significa che il prodotto è coperto dalla Direttiva UE 2002/96/CE. Chiedi al tuo governo locale il modo in cui i prodotti elettrici ed elettronici vengono raccolti separatamente nella tua regione. Quando si smaltiscono vecchi prodotti. osservare la legislazione locale e non gettare questi prodotti nei normali rifiuti domestici. Il corretto smaltimento dei vecchi prodotti preverrà effetti negativi sull'ambiente e sulla salute pubblica.

Garanzia: Eventuali modifiche e/o modifiche al prodotto invalideranno la garanzia. Non possiamo accettare alcuna responsabilità per danni causati da un uso scorretto del prodotto. Dichiarazione di non responsabilità: i disegni e le specifiche potrebbero essere soggetti a modifiche senza preavviso. Tutti i loghi, i marchi e i riferimenti ai prodotti usati sono marchi o marchi registrati dei rispettivi proprietari e qui riconosciuti come tali.

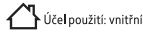

# Likvidácia, záruka, vylúčenie zodpovednosti a zamýšľané použitie

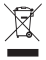

Odstránenie vášho produktu. Tento produkt je vyrobený z vysoko kvalitných materiálov a častí, ktoré je možné recyklovať. Ak na svojom produkte vidíte tento symbol, znamená to, že sa na produkt vzťahuje smernica EÚ 2002/96 / EC. Opýtajte sa svojej miestnej samosprávy na spôsob, akým sa vo vašom regióne separovane zbierajú elektrické a elektronické výrobky. Pri likvidácii starých výrobkov dodržiavajte miestnu legislatívu a nevyhadzuite tieto výrobky do bežného domového odpadu. Správna likvidácia starých výrobkov zabráni nepriaznivým vplyvom na životné prostredie a verejné zdravie.

Záruka: Akékoľvek zmeny a/alebo úpravy produktu rušia platnosť záruky. Za škody spôsobené nesprávnym používaním produktu nemôžeme prevziať žiadnu zodpovednosť. Zrieknutie sa zodpovednosti: Dizajn a špecifikácie sa môžu zmeniť bez upozornenia. Všetky logá, značky a použité referencie na produkty sú ochrannými známkami alebo registrovanými ochrannými známkami ich príslušných vlastníkov a týmto sa ako také uznávajú.

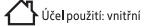

# Eliminación, garantía, exención de responsabilidad y uso previsto

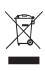

Eliminación de su producto. Este producto está fabricado con materiales y piezas de alta calidad que se pueden reciclar. Si ve este símbolo en su producto, significa que el producto está cubierto por la Directiva de la UE 2002/96 / EC. Prequnte a su propio gobierno local sobre la forma en que los productos eléctricos y electrónicos se recolectan por separado en su región. Al desechar productos vieios, observe la legislación local y no deseche estos productos con la basura doméstica normal. La eliminación adecuada de productos viejos evitará efectos adversos sobre el medio ambiente y la salud pública.

Garantía: Cualquier cambio y / o modificación al producto anulará la garantía. No podemos aceptar ninguna responsabilidad por los daños causados por el uso incorrecto del producto. Descargo de responsabilidad: los diseños y las especificaciones pueden estar suietos a cambios sin previo aviso. Todos los logotipos, marcas y referencias de productos usados son marcas comerciales o marcas comerciales registradas de sus respectivos propietarios y por la presente se reconocen como tales.

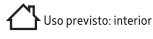

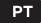

# Descarte, garantia, isenção de responsabilidade e uso pretendido

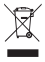

Îndepărtarea produsului dvs. Acest produs este fabricat din materiale de înaltă calitate și piese care pot fi recidate. Dacă vedeți acest simbol pe produsul dvs., înseamnă că produsul este reglementat de .<br>Directiva UE 2002/96/EC. Întrebati propria guvernare locală despre modul în care produsele electrice si electronice sunt colectate separat în regiunea dvs. Când aruncati produse vechi, respectati legislația locală și nu aruncați aceste produse la gunoiul menajer normal. Eliminarea corectă a produselor vechi va preveni efectele negative asupra mediului și sănătății publice.

Garantie: Orice modificare si/sau modificare adusă produsului va anula garantia. Nu putem accepta nicio răspundere pentru daune cauzate de utilizarea incorectă a produsului. Exonerare de responsabilitate: Designurile si specificatiile pot fi supuse modificarilor fara notificare. Toate siglele, mărcile și referintele la produse utilizate sunt mărci comerciale sau mărci comerciale înregistrate ale detinătorilor respectivi și sunt recunoscute ca atare.

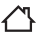

· Utilizare prevāzutā: interior

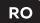

# Eliminare, garantie, declinare a răspunderii și utilizare prevăzută

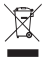

Remoção de seu produto. Este produto é feito de materiais e pecas de alta qualidade que podem ser recidados. Se você vir este símbolo em seu produto, significa que o produto está coberto pela Diretiva da UE 2002/96 / EC. Perqunte ao seu próprio governo local sobre como os produtos elétricos e eletrônicos são coletados separadamente em sua região. Ao descartar produtos antigos, observe a legislação local e não descarte esses produtos no lixo doméstico normal. O descarte adequado de produtos antigos evitará efeitos adversos no meio ambiente e na saúde pública.

Garantia: Quaisquer alterações e / ou modificações no produto anularão a garantia. Não podemos aceitar qualquer responsabilidade por danos causados pelo uso incorreto do produto. Isenção de responsabilidade: os designs e especificações podem estar sujeitos a alterações sem aviso prévio. Todos os logotipos, marcas e referências de produtos usados são marcas comerciais ou marcas registradas de seus respectivos proprietários e aqui reconhecidas como tal.

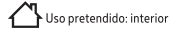

# Avhending, garanti, ansvarsfraskrivelse og tiltenkt bruk

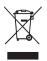

Fjerning av produktet ditt. Dette produktet er laget av materialer og deler av høy kvalitet som kan resirkuleres. Hvis du ser dette symbolet på produktet ditt, betyr det at produktet er dekket av EU-direktiv 2002/96 / EC. Spør din egen lokale regjering om måten elektriske og elektroniske produkter samles inn separat i din region. Når du kaster gamle produkter, følg lokal lovgivning og ikke kast disse produktene sammen med vanlig husholdningsavfall. Riktig avhending av gamle produkter vil forhindre negative effekter på miljøet og folkehelsen.

Garanti: Eventuelle endringer og/eller modifikasjoner på produktet vil ugyldiggjøre garantien. Vi kan ikke påta oss noe ansvar for skader forårsaket av feil bruk av produktet. Ansvarsfraskrivelse: Design og spesifikasjoner kan endres uten varsel. Alle logoer, merker og brukte produktreferanser er varemerker eller registrerte varemerker for deres respektive eiere og anerkjennes herved som sådanne.

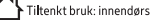

# Avfallshantering, garanti, ansvarsfriskrivning och avsedd användning

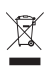

Borttagning av din produkt. Denna produkt är gjord av högkvalitativa material och delar som kan återvinnas. Om du ser den här symbolen på din produkt betyder det att produkten omfattas av EU-direktiv 2002/96/ÉG. Fråga din egen lokala regering om hur elektriska och elektroniska produkter samlas in separat i din region. Vid kassering av gamla produkter, föli lokal lagstiftning och släng inte dessa produkter i det vanliga hushållsavfallet. Korrekt kassering av gamla produkter kommer att förhindra negativa effekter på miljön och folkhälsan.

Garanti: Alla ändringar och/eller modifieringar av produkten upphäver garantin. Vi tar inget ansvar för skador orsakade av felaktig användning av produkten. Friskrivningsklausul: Design och specifikationer kan komma att ändras utan föregående meddelande. Alla logotyper. varumärken och använda produktreferenser är varumärken eller registrerade varumärken som tillhör sina respektive ägare och erkänns härmed som sådana.

Avsedd användning: inomhus

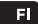

## Hävittäminen, takuu, vastuuvapauslauseke ja käyttötarkoitus

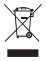

Tuotteesi poistaminen. Tämä tuote on valmistettu korkealaatuisista materiaaleista ja osista, jotka voidaan kierrättää. Jos näet tämän symbolin tuotteessasi, se tarkoittaa, että tuote kuuluu EU-direktiivin 2002/96 / EY soveltamisalaan. Kysy paikalliselta viranomaiselta, miten sähkö- ja elektroniikkatuotteet kerätään erikseen alueellasi. Kun hävität vanhoia tuotteita. noudata paikallista lainsäädäntöä äläkä hävitä näitä tuotteita tavallisen kotitalousjätteen mukana. Vanhojen tuotteiden oikea hävittäminen estää haitalliset vaikutukset ympäristöön ja kansanterveyteen.

Takuu: Tuotteeseen tehdyt muutokset mitätöivät takuun. Emme voi ottaa vastuuta vahingoista. jotka ovat aiheutuneet tuotteen väärästä käytöstä. Vastuuvapauslauseke: Mallit ja tekniset tiedot voivat muuttua ilman erillistä ilmoitusta. Kaikki logot, tuotemerkit ja käytetyt tuoteviitteet ovat vastaavien haltijoidensa tavaramerkkejä tai rekisteröityjä tavaramerkkejä, ja ne tunnustetaan sellaisiksi.

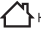

Käyttötarkoitus: sisätiloissa

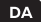

# Bortskaffelse, garanti, ansvarsfraskrivelse og tilsigtet brug

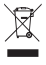

Fiernelse af dit produkt. Dette produkt er lavet af materialer og dele af høj kvalitet, der kan genbruges. Hvis du ser dette symbol på dit produkt, betyder det, at produktet er omfattet af EU-direktiv 2002/96/EF. Spørg din egen lokale regering om den måde, hvorpå elektriske og elektroniske produkter indsamles separat i din region. Ved bortskaffelse af gamle produkter skal den lokale lovgivning overholdes, og disse produkter må ikke bortskaffes sammen med det normale husholdningsaffald. Korrekt bortskaffelse af gamle produkter vil forhindre negative virkninger på miljøet og folkesundheden.

Garanti: Enhver ændring og/eller modifikation af produktet vil ugyldiggøre garantien. Vi påtager os intet ansvar for skader förårsaget af forkert brug af produktet. Ansvarsfraskrivelse: Design og specifikationer kan ændres uden varsel. Alle logoer, mærker og brugte produktreferencer er varemærker eller registrerede varemærker tilhørende deres respektive indehavere og anerkendes hermed som sådanne.

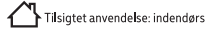

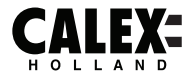

# **SMARTS**

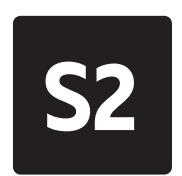

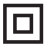

EN - Safety Class II: this product, or part of this product, is double insulated and does not need to be connected to an earthed socket.

NL - Veiligheidsklasse II: dit product, of een deel van dit product, is dubbel geïsoleerd en hoeft niet te worden aangesloten op een geaard stopcontact.

FR - Classe de sécurité II : ce produit, ou une partie de ce produit, est à double isolation et n'a pas besoin d'être connecté à une prise de terre.

DE - Sicherheitsklasse II: Dieses Produkt oder ein Teil dieses Produkts ist doppelt isoliert und muss nicht an eine geerdete Steckdose angeschlossen werden.

PL - Klasa bezpieczeństwa II: ten produkt lub jego część jest podwójnie izolowany i nie musi być podłaczany do uziemionego gniazdka.

CS - Bezpečnostní třída II: tento výrobek nebo jeho část má dvojitou izolaci a není nutné jej připojovat do uzemněné zásuvky.

SK - Beznečnostná trieda II: tento výrobok alebo jeho časť má dvojitú izoláciu a nie je potrebné ho pripájať do uzemnenej zásuvky.

ES - Clase de sequridad II: este producto, o parte de este producto, tiene doble aislamiento y no necesita ser conectado a un enchufe con toma de tierra.

PT - Classe de segurança II: este produto, ou parte deste produto, possui isolamento duplo e não precisa ser conectado a uma tomada aterrada.

IT - Classe di sicurezza II: questo prodotto, o parte di questo prodotto, è a doppio isolamento e non necessita di essere collegato a una presa con messa a terra.

RO - Clasa de sigurantă ||: acest produs, sau o parte a acestui produs, este dublu izolat si nu trebuie conectat la o priză cu împământare.

NO - Sikkerhetsklasse JJ: dette produktet, eller en del av dette produktet, er dobbeltisolert og trenger ikke kobles til en jordet stikkontakt.

SV - Säkerhetsklass II: denna produkt, eller en del av denna produkt, är dubbelisolerad och behöver inte anslutas till ett jordat uttag.

FI - Turvallisuusluokka II: tämä tuote tai tämän tuotteen osa on kaksoiseristetty, eikä sitä tarvitse kytkeä maadoitettuun pistorasiaan.

DA - Sikkerhedsklasse II: dette produkt, eller en del af dette produkt, er dobbeltisoleret og behøver ikke tilsluttes en iordet stikkontakt.